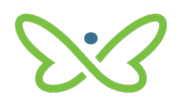

## **Hard Token User Guide**

An AFT user proceeds as follows to log in to *PaymentStream* AFT with a hard token for the first time:

- Enter your user ID and temporary password. The system will prompt you to change your password. Characteristics of secure passwords are as follows:
	- Must be a minimum of eight characters
	- Can contain opposite case characters, non-alphanumeric characters, or numeric characters
	- Cannot be the same password used as one of the last six passwords

Note: It is recommended to use a pass-phrase as these are harder to guess (e.g., "deskchairphonemug").

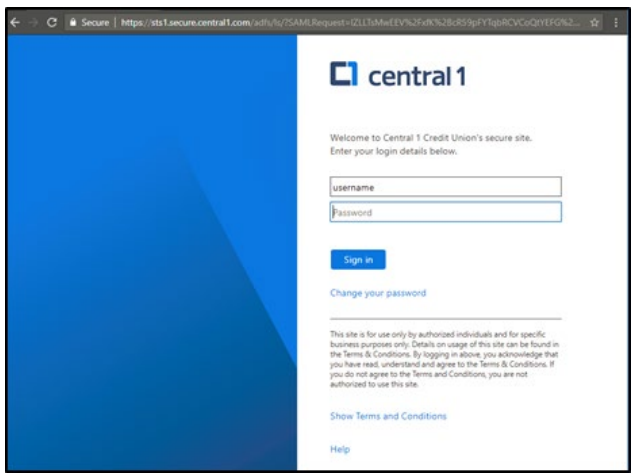

• Enter the code that is displayed on your registered 2-Step Security Token.

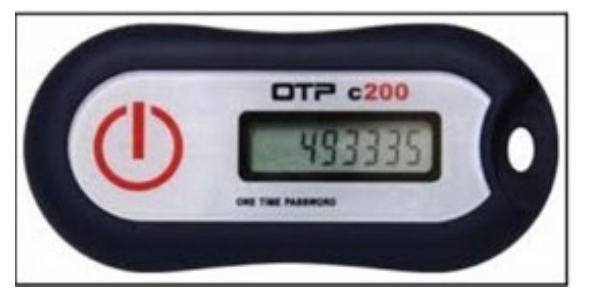

• Select **Done**. The *PaymentStream* AFT home page is displayed.

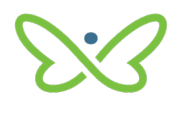

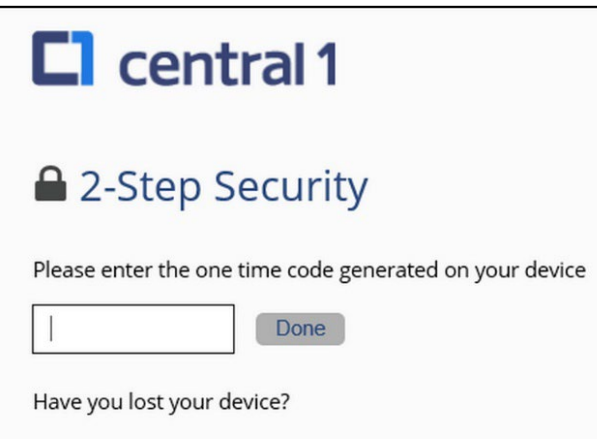